## **Information**

*2file ist die Hübner & Hübner Online-Plattform zum einfachen und sicheren Datenaustausch.*

Sie uploaden in 2file laufenden Input, wie etwa Gehaltsänderungen, Ihre Buchhaltungsbelege oder Unterlagen für den Jahresabschluss. Nach Fertigstellung finden Sie in 2file Ihre Reports, Ihr Controlling, die Gehaltszettel oder den Jahresabschluss. Nichts geht verloren, keine Emails mehr, die archiviert werden müssen.

## Wie starten Sie mit 2file?

Sie nennen uns die Emailadresse der Person bei Ihnen, die auf das Tool Zugriff haben soll. Wir senden an diese Emailadresse die Zugangsdaten für 2file.

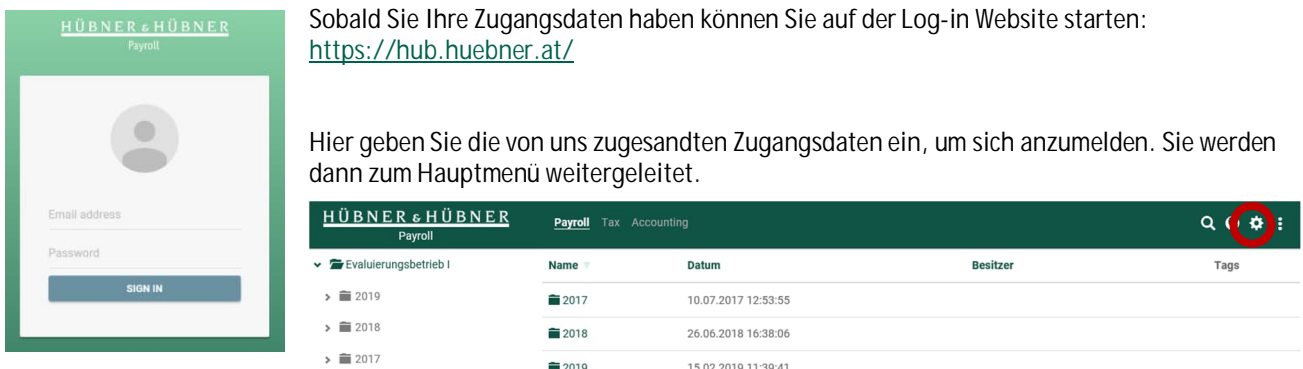

Am besten ändern Sie in den Einstellungen (Zahnrad) das zugesandte Default-Passwort gleich nach dem ersten Einstieg in ein individuelles.

Je nach Präferenz kann auch eine Email-Benachrichtigung eingestellt werden, damit erhalten Sie eine Mail-Benachrichtigung, wenn Daten von uns hochgeladen wurden.

Im Hauptmenü können Sie ganz gezielt Ihre Daten einsehen und aufrufen. Oben rechts auf den Punkten können Sie Dateien hochladen bzw., wenn Sie fertig sind, sich wieder ausloggen. Auf der linken Seite sehen Sie die Struktur der Ordner; es gibt hier jeweils die Jahre und darunter für jedes Monat einen Ordner; so finden Sie schnell die gewünschten Daten. Ordner können auch umbenannt oder wieder gelöscht werden, wenn Sie diese nicht benötigen.

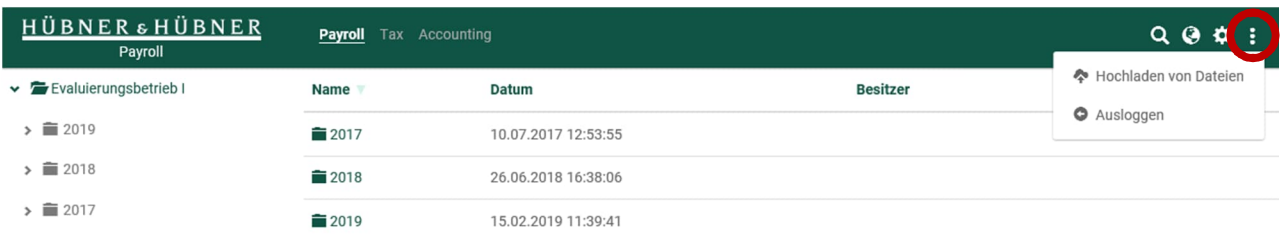

Wenn Sie Ihren Zugang zu 2file freischalten möchten oder Fragen zu 2file haben, so stehen wir Ihnen natürlich sehr gerne zur Verfügung.

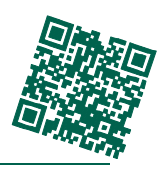

Bei Fragen helfen wir gerne individuell weiter. Wissen entspannt. welcome@huebner.at | Tel: +43 (1) 811 75 - 0